## **MyCare self sign up steps**

The following steps will guide you through the process required to sign up to MyCare UCLH.

1. To try and match you to your medical record, we need to collect some details

## **Request an Activation Code**

We need you to provide some information so that we can identify you. Please provide your details below, and we will try to match these with what exists in your medical record at UCLH. Once submitted it could take up to a week for processing and verification. When we match your details, you will receive an email with instructions on how to activate your MyCare UCLH account. If you have any questions, please e-mail us at uclh.mycare@nhs.net or call our MyCare UCLH Patient Support Line at 020 3447 7684 between 10 - 12PM and 2 - 4PM Monday to Friday.

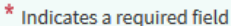

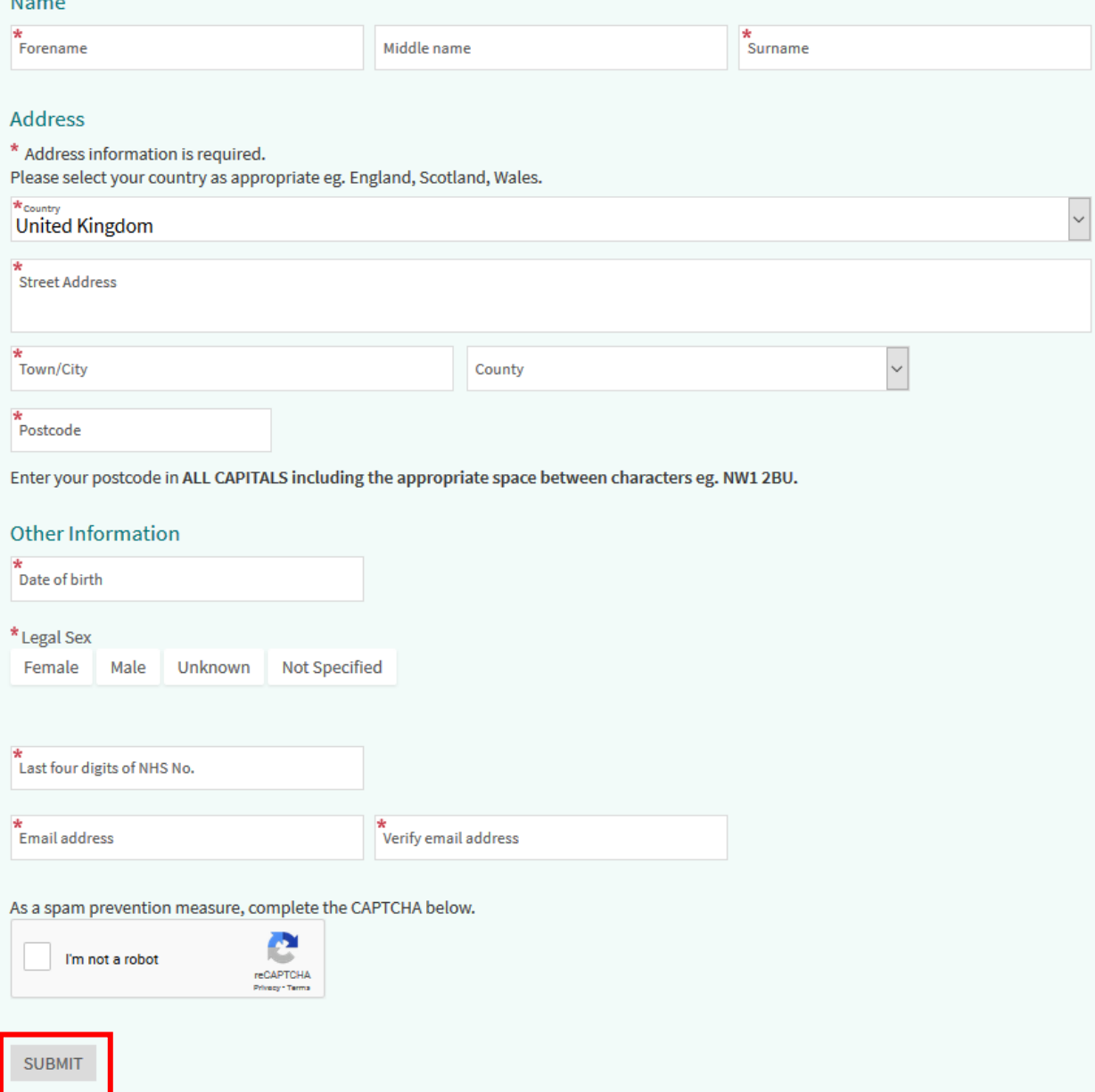

Please enter your personal details into all fields if possible. \*Note that fields with the red stars (asterisks) indicate mandatory fields that need values in before you canproceed.

**Post code**: Please use Capital letters and include a space between the first set of characters and the second. E.g. NW1 2PG

**Country**: If you live in the United Kingdom, please document if your address is in England, Wales, Scotland or Northern Island.

**Captcha**: You will be required to complete the Captcha challenge which protects our service from spam. Once you have successfully completed Captcha a green tick will sit in the box.

When all of your details have been submitted, click SUBMIT at the bottom of the page.

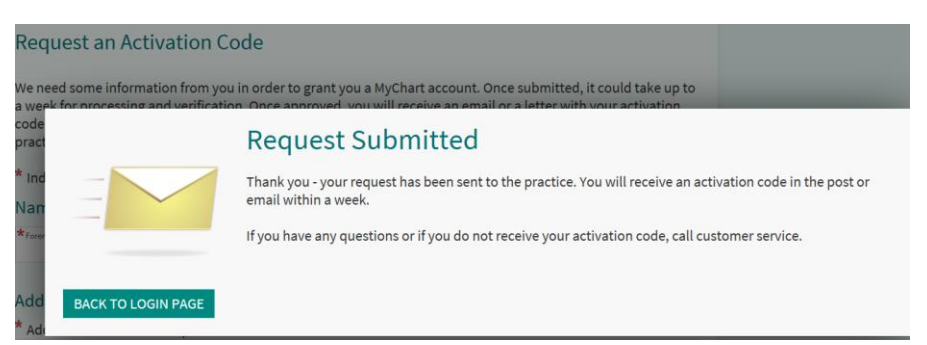

You will see a notification explaining that we will process the information you have provided and will try to match each field to your medical record.

We will email you with the results of this matching process.

1. Check your emails for an email from [noreply@uclh.nhs.uk](mailto:noreply@uclh.nhs.uk)

If your details have been automatically matched with your medical record, you will receive an activation email.

This will contain a link, which once clicked will take you to our activation page.

24 March 2020

Hello Anne,

Thank you for your interest in MyCare UCLH!

MyCare UCLH allows you to view your appointment details, patient letters, test results, send messages to your speciality and in the future so much more.

Click "Sign Up for MyCare UCLH" below to get started.

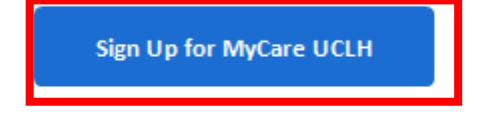

If you have questions, you can e-mail uclh.mycare@nhs.net or call 0203 447 7684 to talk to our MyCare UCLH staff.

If we couldn't match your details automatically, you will receive an email notifying you of this. If this occurs, we will manually review the details you have provided and will be in contact by email with the activation code you need to sign up.

Note that it may take up to 7 days to process your submission and get back to you.

2. If you have an activation email, once you have clicked the link– you should be taken to main sign up webpage.

Your activation code should now already exist in the box for you. Please fill out your other details.

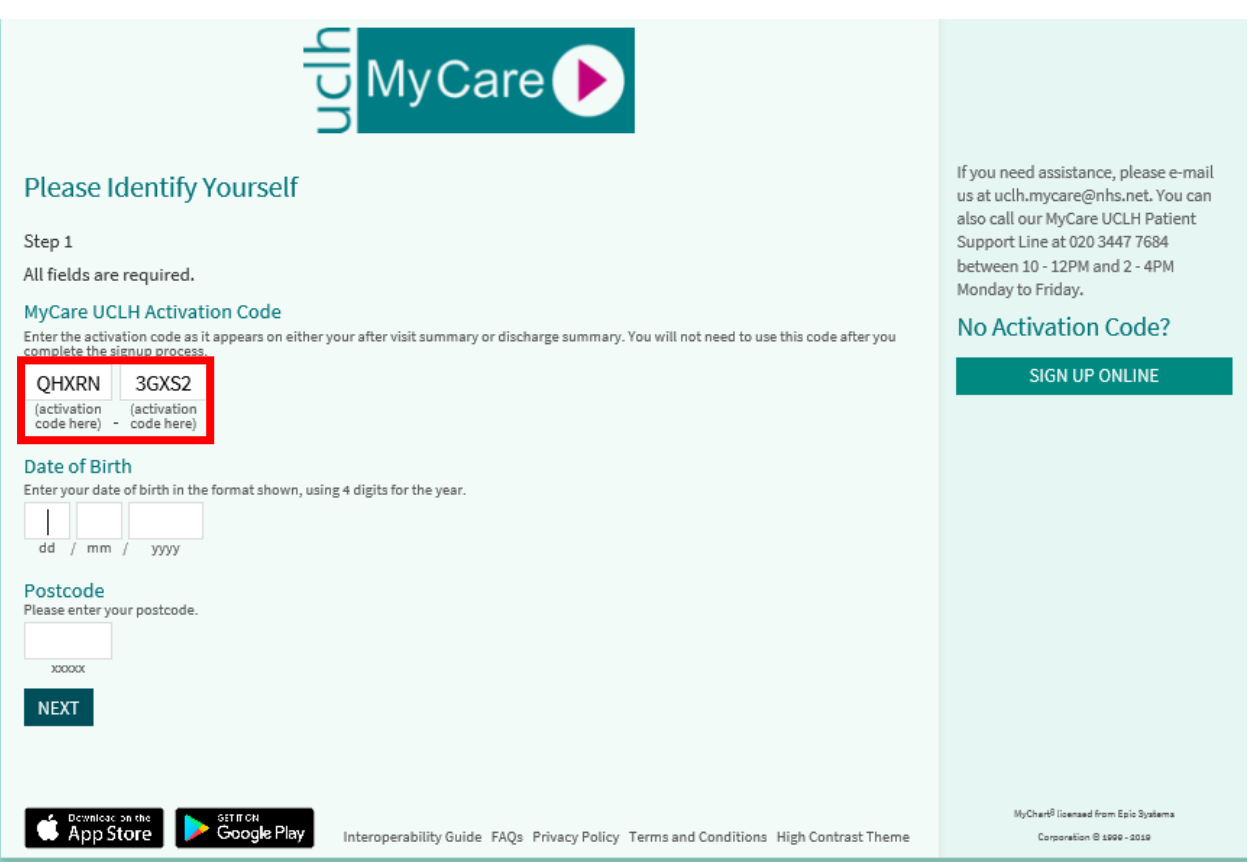

**Post code**: Please use Capital Letters and include a space between the first set of characters and the second. E.g. NW1 2PG

3. Once your details have been added and matched, you will be taken to the page to create your username/password

Create your Username and Password and then click NEXT.

Your Password must be atleast 8 characters long and include a combination of numbers and letters.

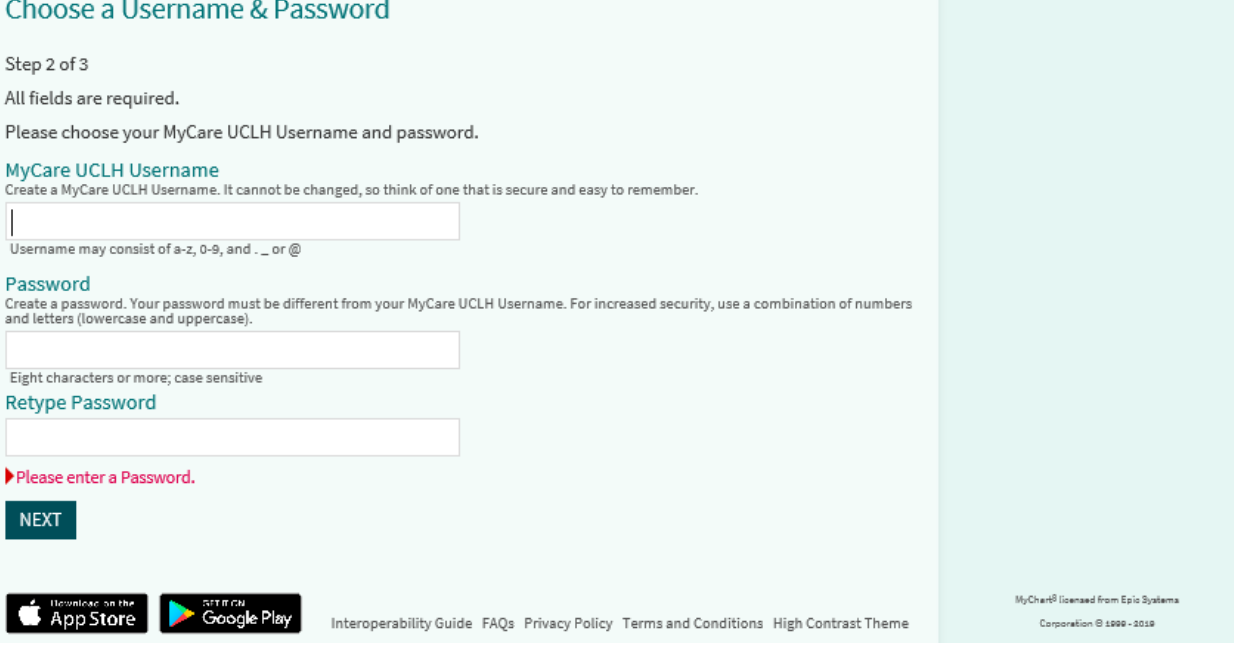

4. You will then be asked to confirm your contact details

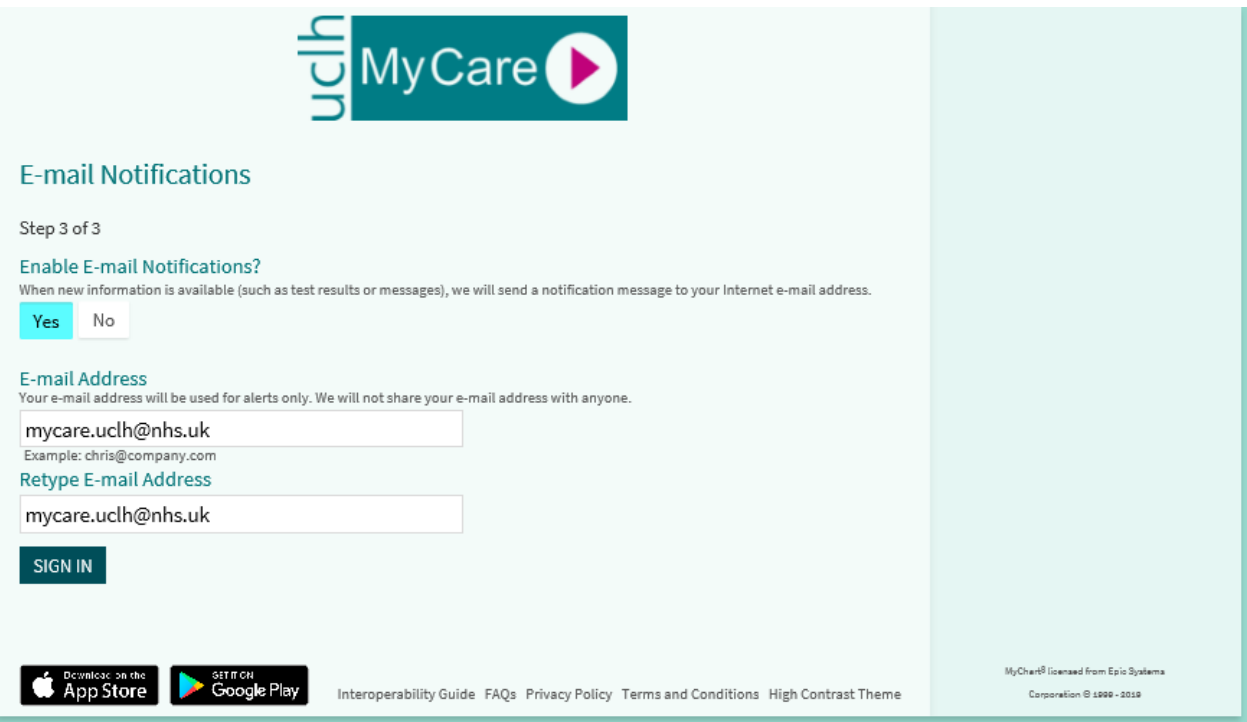

5. If you agree with the terms and conditions of use, select ACCEPT.

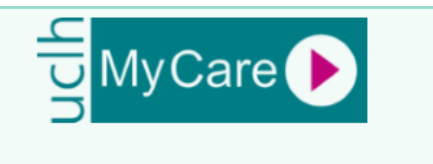

To proceed, you must agree to the following conditions governing the use of this Web site.

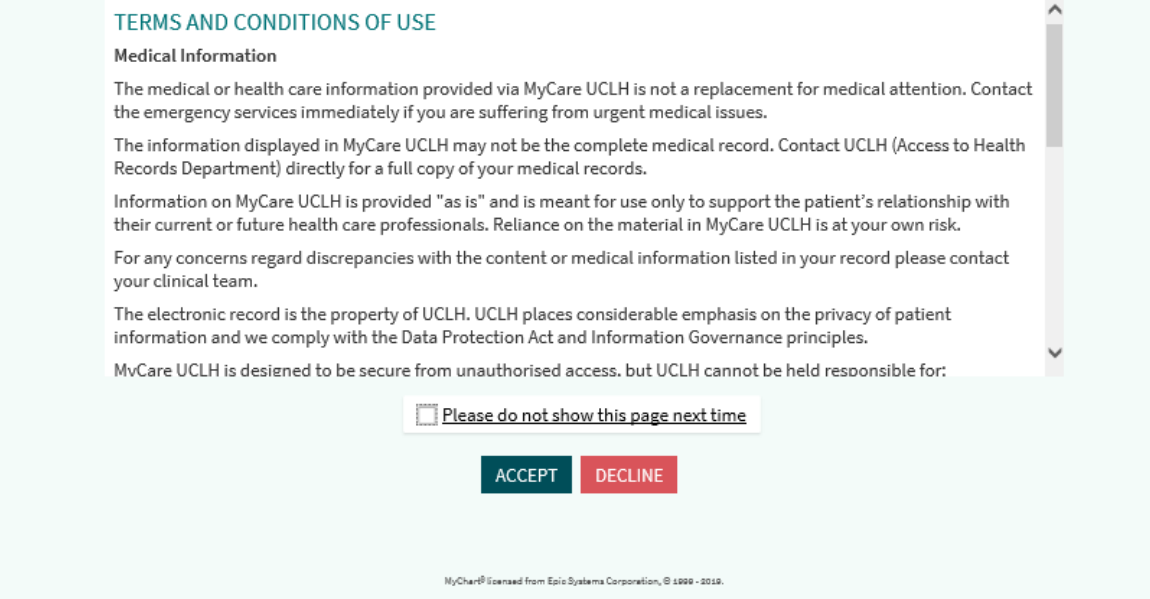